boog

Open the menu settings in the app and tap on Settings.  $\bullet$ 

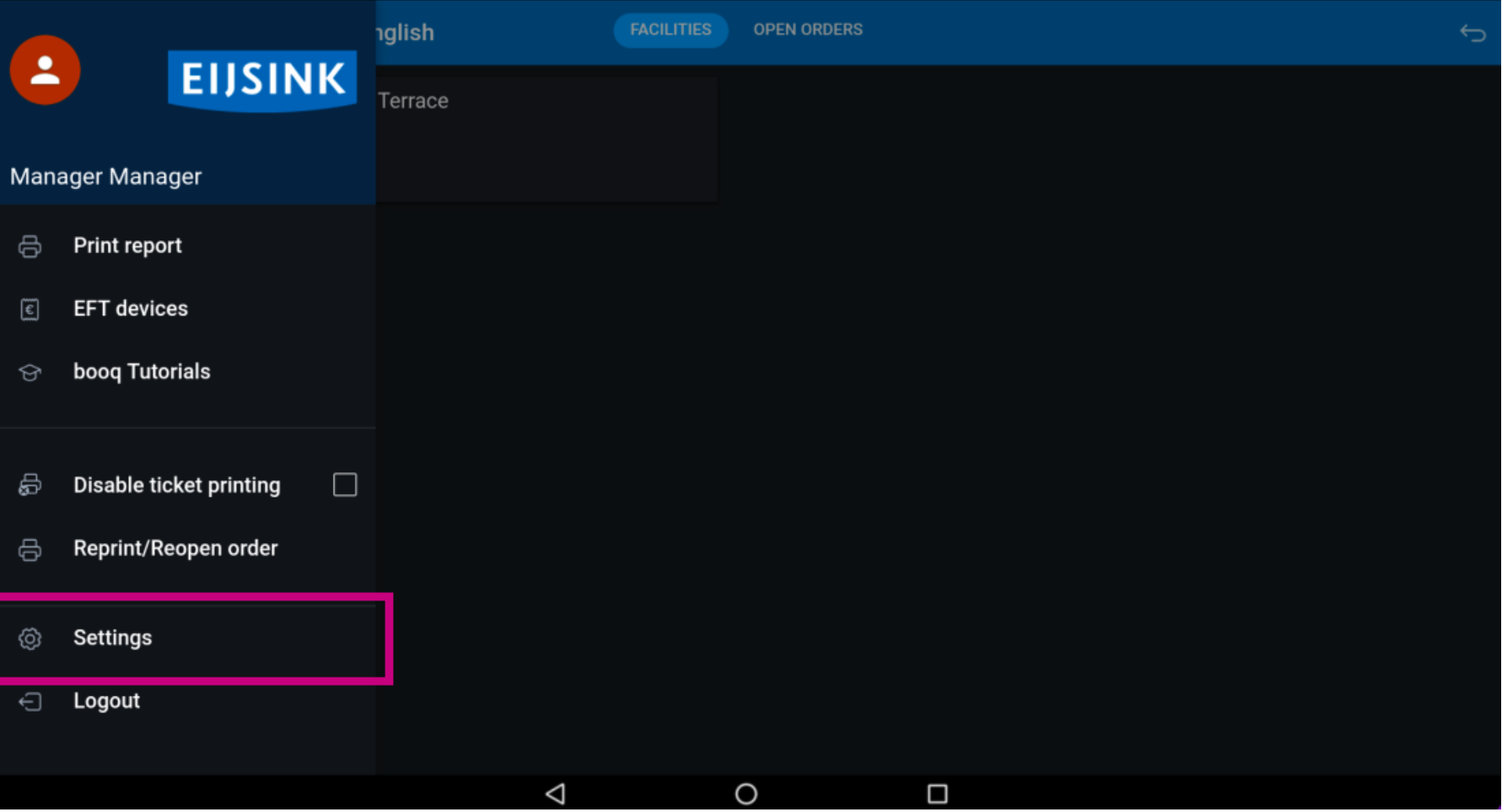

## To continue tap on Input settings.  $\bullet$

**boog** 

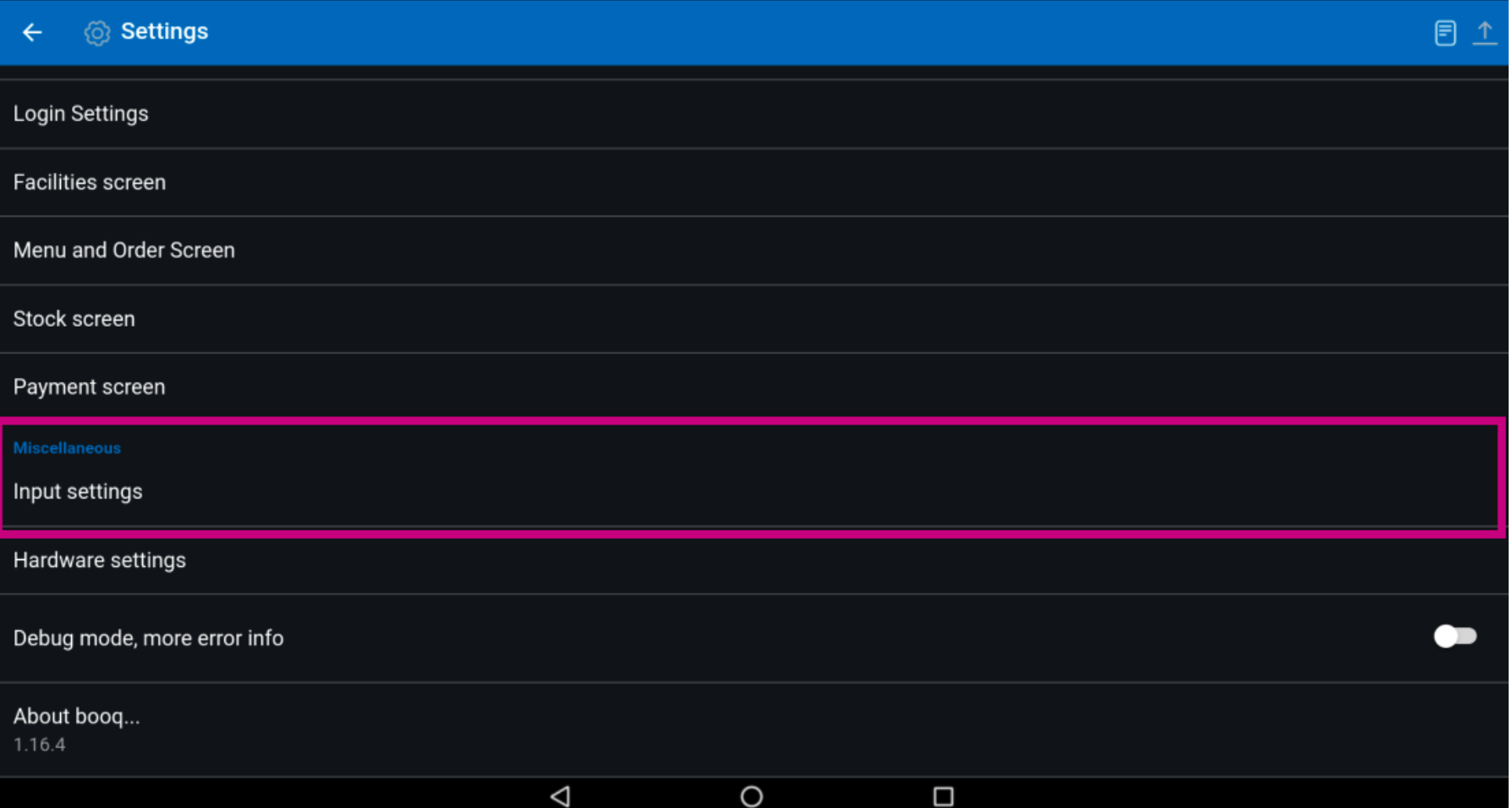

## Now select Input mode.  $\bullet$

boog

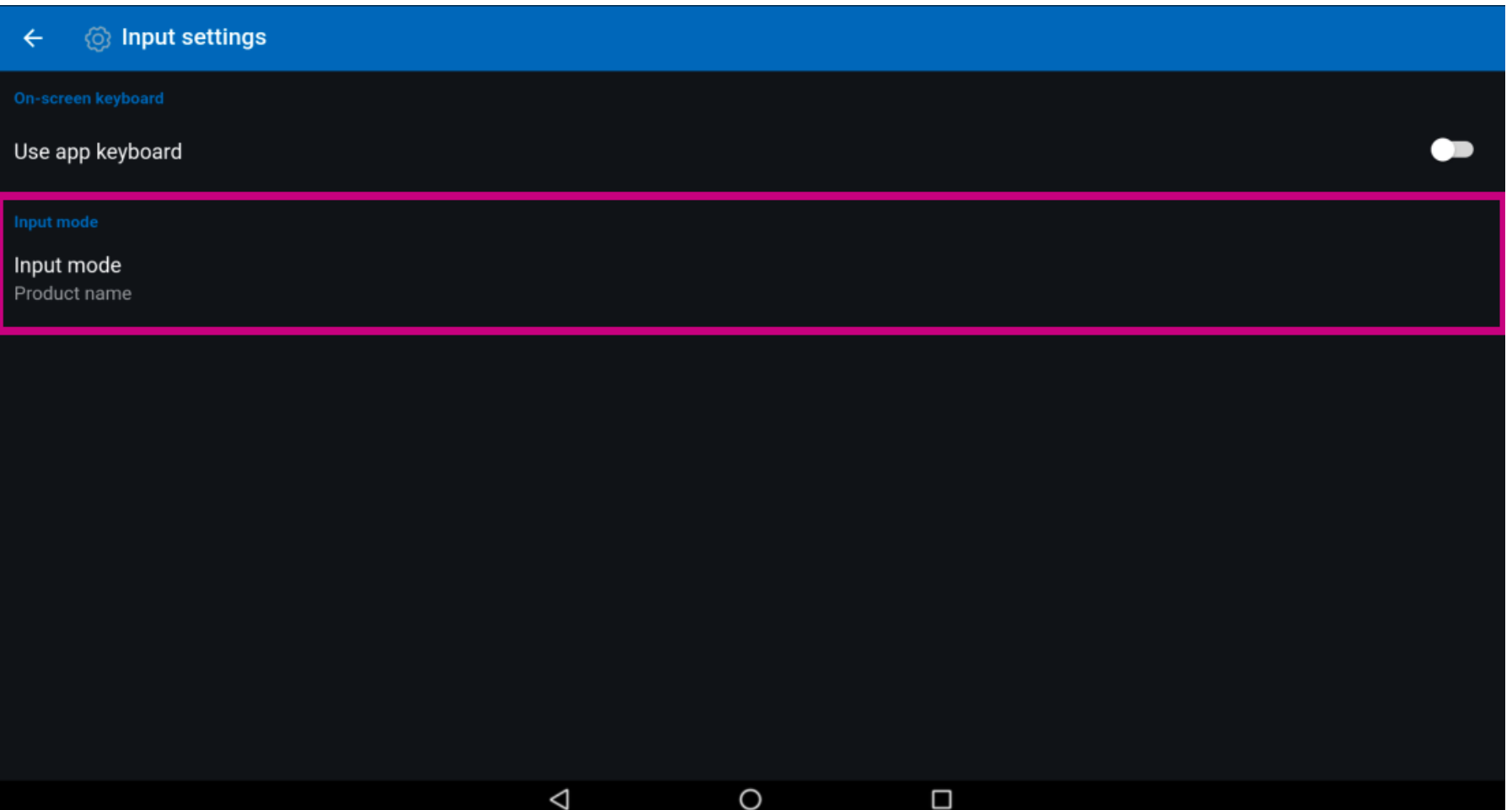

**bood** 

Here you can set your input mode, how you want to enter the products in the app. Either via the product  $\bigcirc$ name, QR code and barcode scanner or the T9, i.e. the PLU numbers.

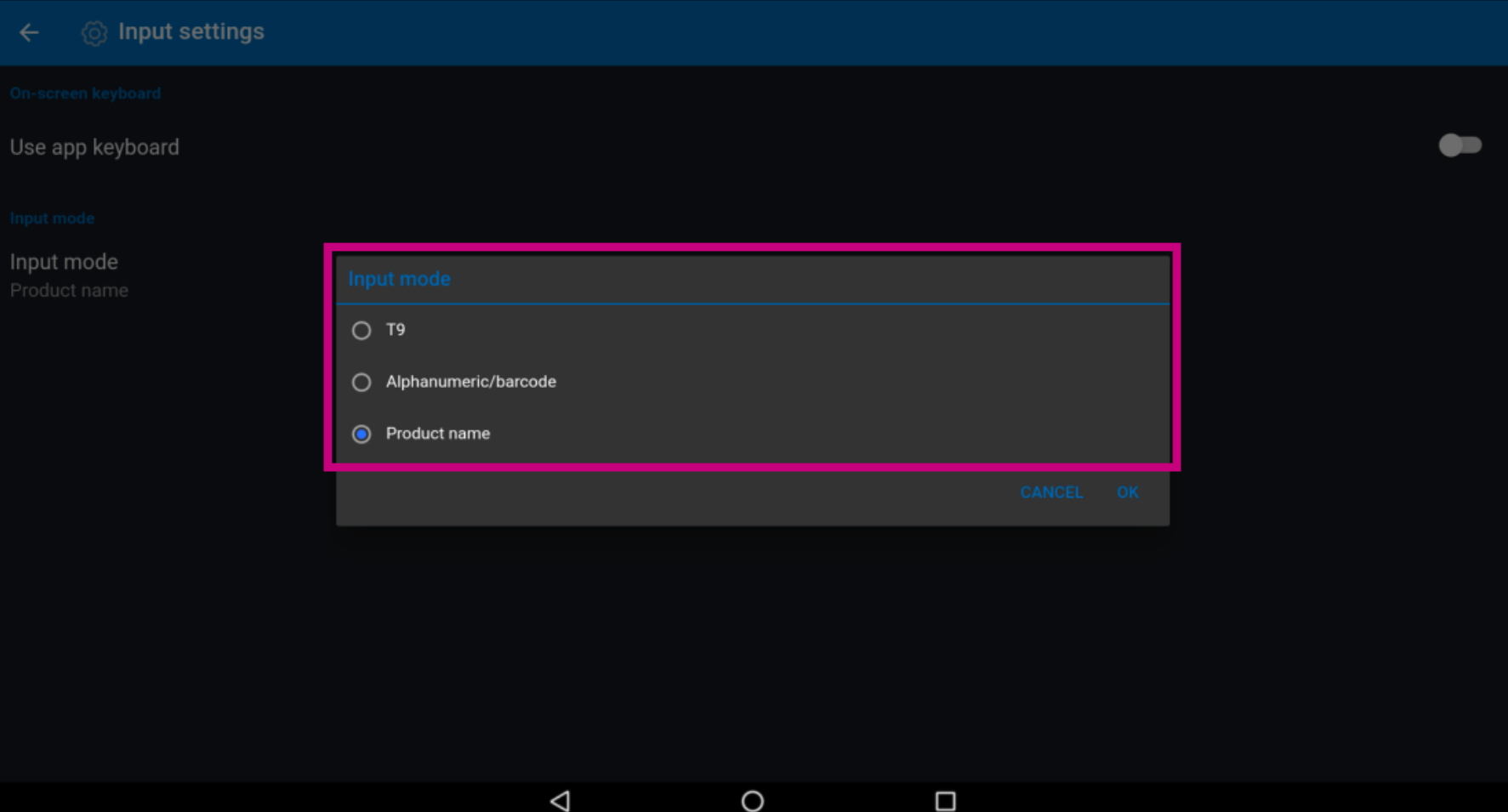

## booq - Input mode boog

## Tap OK to save the changes. That's it, you're done.  $\bullet$

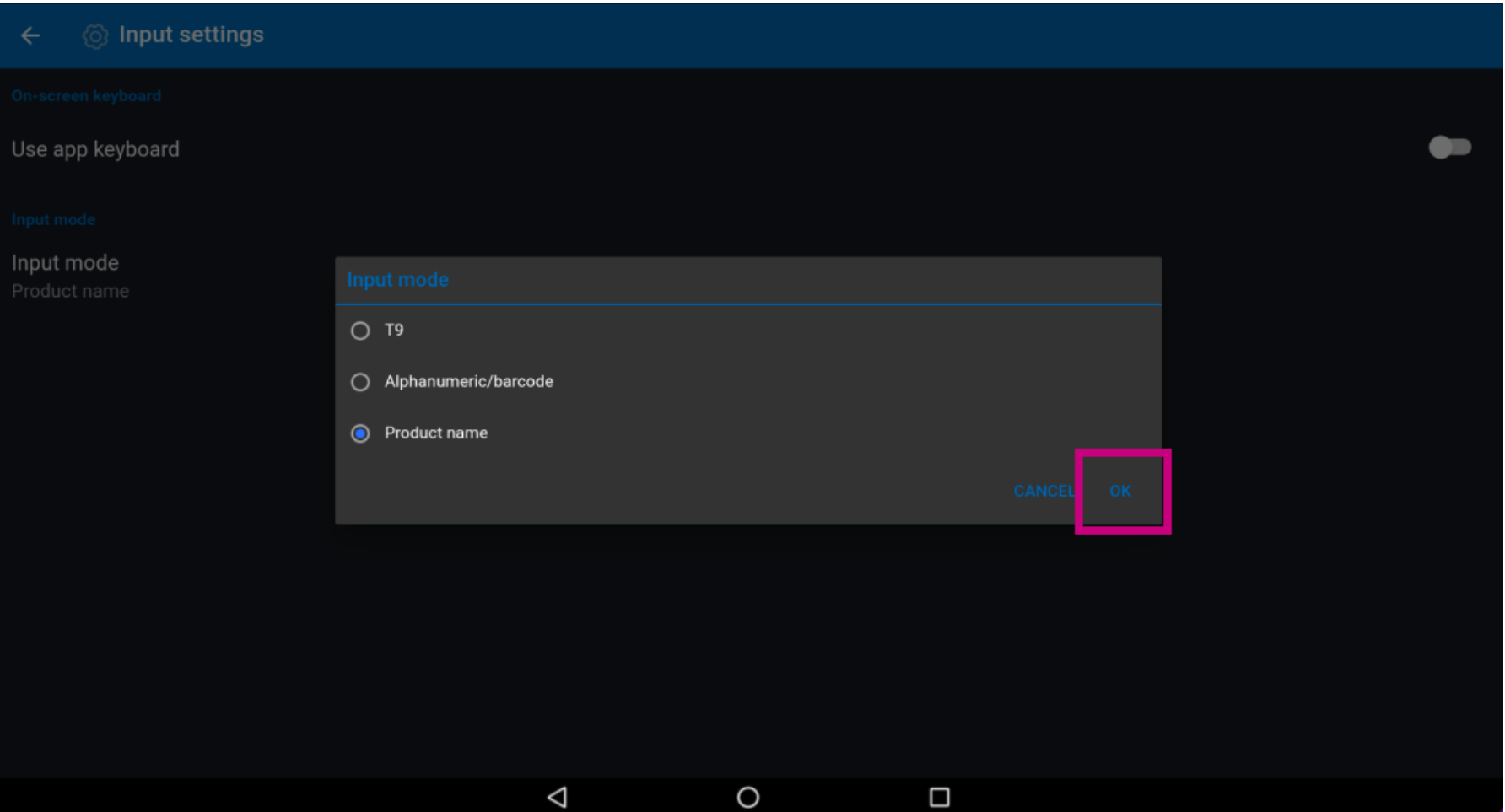

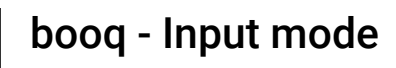

**boog** 

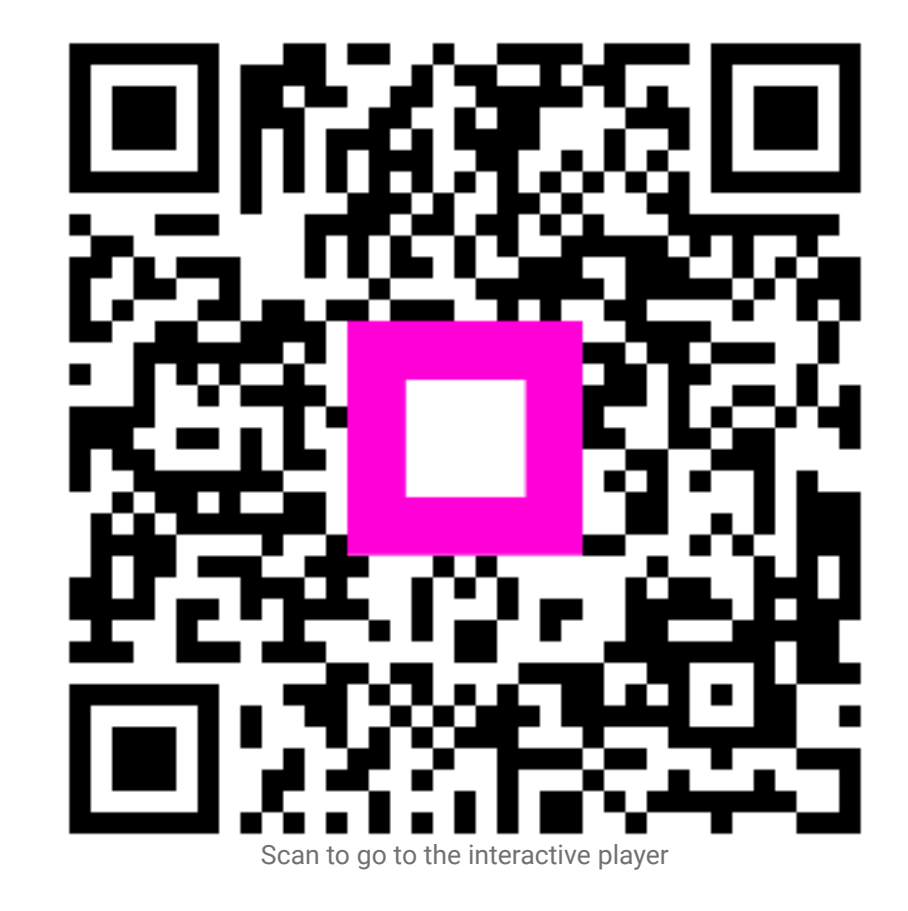

6 of 6